## ECE 451

Automated Microwave Measurements Laboratory

## LabVIEW tutorial 2

## Reading the data

One of the advantages of LabVIEW's LVM format is the ease with which we can retrieve saved data. As shown in [Figure 1,](#page-0-0) we simply insert an Express VI named Read from Measurement File and Error Handling and optionally display the path and filename from which the user opted to read the data.

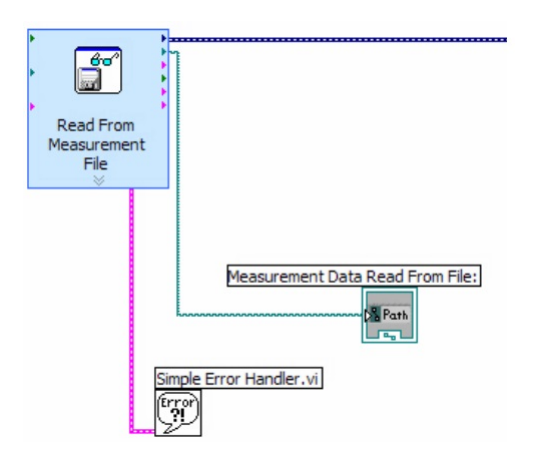

<span id="page-0-0"></span>Figure 1: Reading data from LVM file.

## Plotting the Read Data

Plotting the read data is done very much the same fashion as in Tutorial  $1 -$  we simply break down the set of signals into individual arrays, using Split Signals (found in Express>Signal Manipulation), and then plot two graphs using standard Build XY Graph Express VI, as depicted in [Figure 2.](#page-0-1)

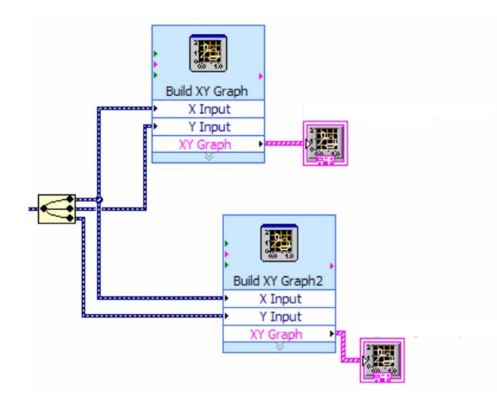

<span id="page-0-1"></span>Figure 2: Split and Plot data.

Keep in mind that signals are extracted from the *Split Signals* in the same order that they were merged together. You could use this information to extract the right signal you need to perform error corrections in LabVIEW with some simple arithmetic calculations.